# **Poradnik dla Fedory**

# Spis treści

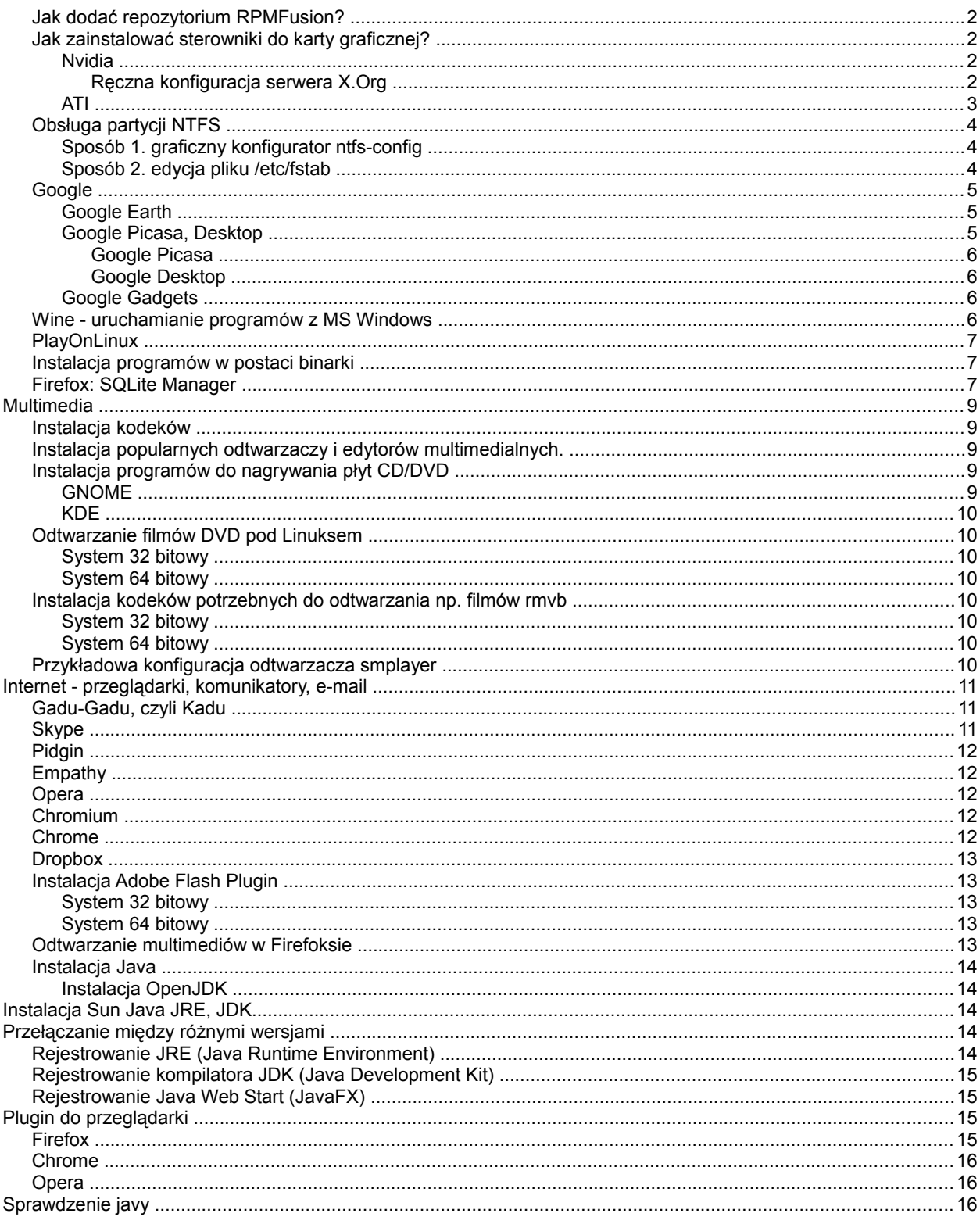

### **Jak dodać repozytorium RPMFusion?**

Logujemy się na roota:

```
su -
Następnie dodajemy repozytoria: 
rpm -Uvh http://download1.rpmfusion.org/free/fedora/\
rpmfusion-free-release-stable.noarch.rpm \
 http://download1.rpmfusion.org/nonfree/fedora/\
rpmfusion-nonfree-release-stable.noarch.rpm
```
### **Jak zainstalować sterowniki do karty graficznej?**

#### **Wparcie dla /etc/X11/xorg.conf.d**

Wraz z Xorg 1.8 wprowadzono wsparcie dla plików konfiguracyjnych umieszczanych w katalogu */etc/X11/xorg.conf.d/\*.conf*. W przypadku modyfikacji ustawień X serwera nie ma potrzeby generowania pliku xorg.conf, wystarczy zapisać konkretną sekcję. Nazwa pliku jest dowolna, należy tylko nadać mu rozszerzenie *\*.conf*. Jeśli plik *xorg.conf* istnieje jest on przetwarzany w pierwszej kolejności.

#### *Nvidia*

#### Zainstaluj repozytorium [RPMfusion](http://wiki.fedora.pl/wiki/Poradnik#Jak_doda.C4.87_repozytorium_RPMFusion.3F) Źródło: [fedoraforum.org](http://forums.fedoraforum.org/showthread.php?t=204752)

#### **Ważne po aktualizacji jądra do nowszej wersji**

W repozytorium RPMfusion, moduły dla najnowszego jądra mogą ukazywać się z opóźnieniem. Należy poczekać zazwyczaj nie dłużej niż 2 dni - na nowy moduł. Przez ten czas można **uruchamiać system wybierając poprzednie jądro** w menu GRUB-a

Przed instalacją sterowników należy zaktualizować system (szczególnie pakiet pyxf86config):

```
su -c "yum update"
```

```
• Dla GeForce 6 i nowszych:
```

```
su -c "yum install kmod-nvidia"
```
• Dla GeForce FX:

```
su -c "yum install kmod-nvidia-173xx"
```
• Dla GeForce 4 i starszych:

```
 su -c "yum install kmod-nvidia-96xx"
```
• Dla Riva TNT2 i podobnych

Sterowniki legacy serii 71.xx nie wspierają wersji 1.9 serwera X.Org wykorzystanego w Fedorze 14. Zalecany sterownik dla tych kart to **nouveau**.

Sterowniki nvidia z jądrem PAE instalujemy poleceniem jak wyżej z końcówką -PAE np.:

su -c "yum install kmod-nvidia-PAE"

Przed potwierdzeniem instalacji należy się upewnić czy instalowane są sterowniki PAE a nie i686.

#### **Ręczna konfiguracja serwera X.Org**

W przypadku wystąpienia problemów z *livna-config-display* konfigurację pliku xorg.conf należy wykonać samodzielnie. Utworzenie i edycja pliku /etc/X11/xorg.conf:

```
su -
nvidia-xconfig
gedit /etc/X11/xorg.conf
```
Użytkownicy Kde polecenie *gedit* zastępują *kwrite*. W otworzonym pliku należy dopisać w sekcji "Files"

• system 32-bitowy:

```
Section "Files"
    ModulePath "/usr/lib/xorg/modules/extensions/nvidia"
    ModulePath "/usr/lib/xorg/modules"
EndSection
```
• system 64-bitowy:

```
Section "Files"
                 "/usr/lib64/xorg/modules/extensions/nvidia"
    ModulePath "/usr/lib64/xorg/modules"
EndSection
```
#### **Pakiety akmod-nvidia**

Istnieje możliwość instalacji sterowników Nvidii za pomocą pakietów **akmod**. Sterowniki te przy zmianie jądra same skompilują się dla jego nowej wersji. Zaletą tego rozwiązania jest brak konieczności aktualizacji pakietów *kmod-nvidia* wraz z aktualizacją jądra. Zainstalowane dodatkowo zostaną min. pakiety *gcc kernel-devel kernel-headers*. Aby je zainstalować wystarczy zamienić *kmod* na *akmod* podczas instalacji yumem, np:

su -c "yum install akmod-nvidia"

Czynności wykonywane po instalacji sterowników pozostają takie same.

**Przydatne linki:** [Lista wspieranych kart graficzych](ftp://download.nvidia.com/XFree86/Linux-x86/180.35/README/appendix-a.html) [Opcje konfiguracji X serwera](ftp://download.nvidia.com/XFree86/Linux-x86/180.35/README/appendix-b.html)

#### *ATI*

Zainstaluj repozytorium [RPMfusion](http://wiki.fedora.pl/wiki/Poradnik#Jak_doda.C4.87_repozytorium_RPMFusion.3F)

**Ważne po aktualizacji jądra do nowszej wersji**  W repozytorium RPMfusion, moduły dla najnowszego jądra mogą ukazywać się z opóźnieniem. Należy poczekać zazwyczaj nie dłużej niż 2 dni - na nowy moduł. Przez ten czas można **uruchamiać system wybierając poprzednie jądro** w menu GRUB-a

Instalujemy sterownik Catalyst:

su -c "yum install kmod-catalyst"

Aby wprowadzić zmiany należy uruchomić ponownie komputer.

#### **Pakiety akmod-catalyst**

Istnieje możliwość instalacji sterowników ATI za pomocą pakietów **akmod**. Sterowniki te przy zmianie jądra same skompilują się dla nowej wersji podczas startu systemu. Zaletą tego rozwiązania jest brak konieczności aktualizacji pakietów *kmod-catalyst* wraz z aktualizacją jądra. Zainstalowane dodatkowo zostaną min. pakiety *gcc kernel-devel kernel-headers*. Aby je zainstalować wystarczy zamienić *kmod* na *akmod* podczas instalacji yumem, np:

su -c "yum install akmod-catalyst"

Listę wspieranych modeli kart graficznych można sprawdzić na stronach [AMD](http://wiki.cchtml.com/index.php/Hardware)

## **Obsługa partycji NTFS**

Teoretycznie partycje te powinny być widoczne w systemie zaraz po instalacji, ale czasem zdarza się, że tak nie jest. Są trzy sposoby, aby uzyskać dostęp do partycji windowsowych ntfs. Bez względu na wybrany sposób należy upewnić się, że paczka ntfs-3g jest zainstalowana w systemie poleceniem

rpm -q ntfs-3g

### **Sposób 1. graficzny konfigurator ntfs-config**

Należy zainstalować paczkę o nazwie ntfs-config

```
su -c "yum install ntfs-config"
```
a następnie wydać polecenie w terminalu

su -c "ntfs-config"

w nowo otwartym oknie należy zaznaczyć odpowiadające nam pola, a po restarcie systemu partycje będą montowane automatycznie.

### **Sposób 2. edycja pliku /etc/fstab**

Poleceniem su -c "fdisk -l" należy sprawdzić pod jaką nazwą występują partycje ntfs (będą oznaczone jako HPFS/NTFS) np. /dev/sda2, tworzymy folder do którego będzie montowana partycja ntfs

su -c "mkdir /media/win"

Następnie jako root edytujemy plik /etc/fstab

dopisujemy do fstab

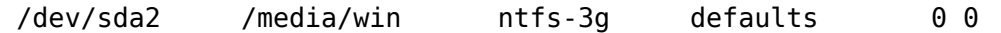

i zapisujemy plik. Jeżeli chcesz, aby wszyscy użytkownicy mogli zapisywać na partycji NTFS dopisz

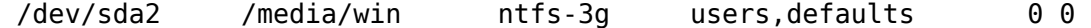

Ostatecznie polecenie

su -c "mount -a"

ponownie zamontuje wszystkich systemy plików wymienione w fstab (poza tymi, których wpisy zawierają słowo kluczowe "noauto").

## **Google**

### **Google Earth**

su -c "yum install {freetype,glib2,libxml2,libSM,mesa-libGL,\ libXcursor,libXfixes,libXi,libXinerama,libXrandr,libXrender}.i686"

wget http://dl.google.com/earth/client/current/GoogleEarthLinux.bin

chmod u+x GoogleEarthLinux.bin sh GoogleEarthLinux.bin

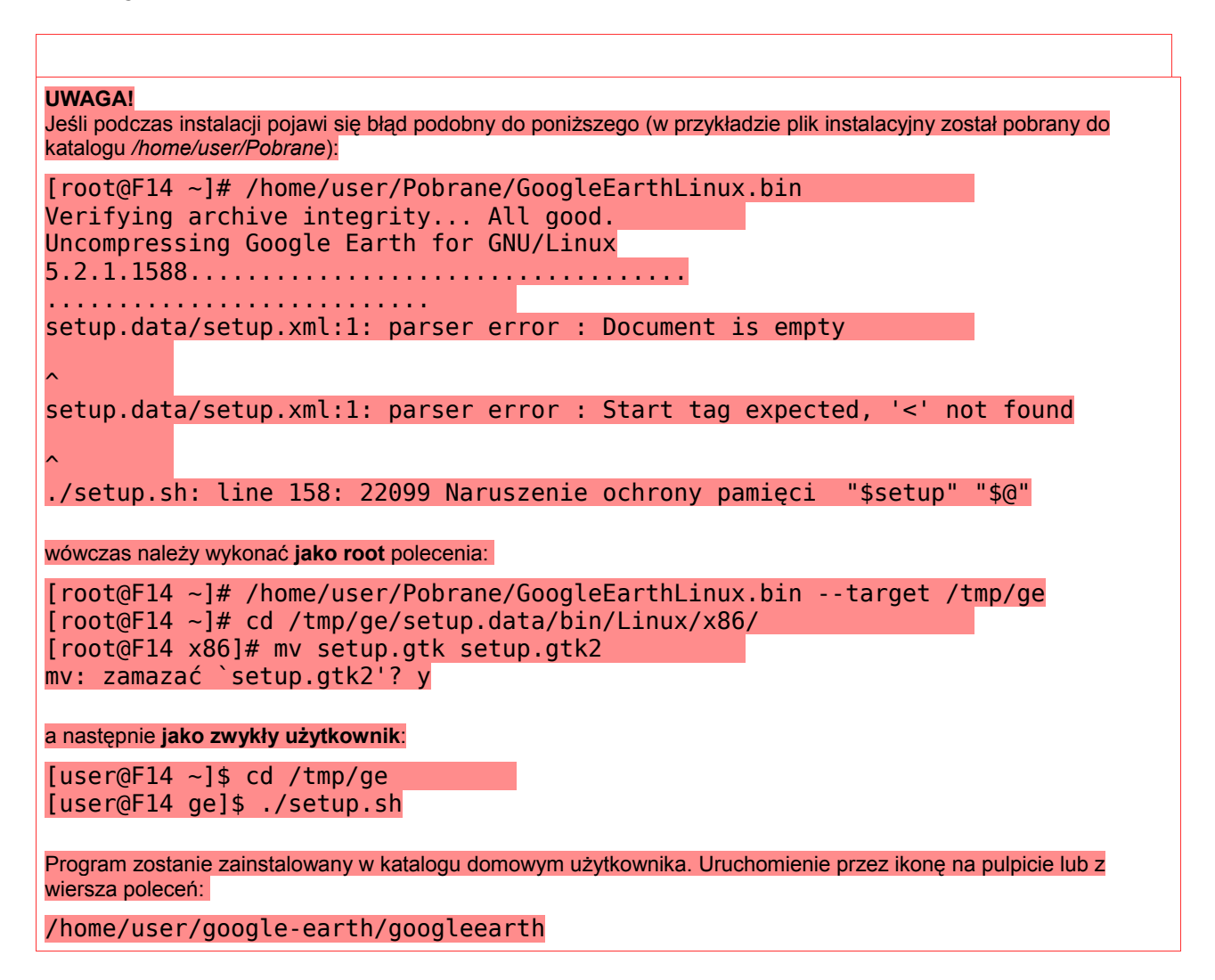

Rozwiązanie problemu pochodzi z [wątku na grupie dyskusyjnej Google Earth](http://www.google.fm/support/forum/p/earth/thread?tid=6f59e15bf811d4e2&hl=en)

### **Google Picasa, Desktop**

Tworzymy nowy plik konfiguracyjny repozytorium:

su -c "gedit /etc/yum.repos.d/google.repo"

Do pliku wpisujemy:

[google] name=Google - i386 baseurl=http://dl.google.com/linux/rpm/stable/i386 enabled=1 gpgcheck=1 [google-testing] name=Google Testing - i386 baseurl=http://dl.google.com/linux/rpm/testing/i386 enabled=1 gpgcheck=1

Wychodzimy zapisując plik. Importujemy klucz publiczny repozytorium Google:

su -c "rpm --import https://dl-ssl.google.com/linux/linux\_signing\_key.pub"

#### **Google Picasa**

su -c "yum install picasa"

#### **UWAGA!**

Jeśli przy próbie przesyłania zdjęć na picasaweb wystąpi błąd **HttpOpenRequest failed (12157) https://www.google.com/accounts/ClientAuth [13]** wówczas należy zainstalować z repozytoriów wine i wykonać jako root polecenie: cp /usr/lib/wine/wininet.dll.so /opt/google/picasa/3.0/wine/lib/wine

Rozwiązanie problemu pochodzi z [FedoraForum.org](http://forums.fedoraforum.org/showthread.php?t=223743)

#### **UWAGA!**

Jeśli nie można uruchomić programu wybierając z menu, a po uruchomieniu programu w terminalu widać błąd

/usr/bin/picasa: line 189: 2315 Naruszenie ochrony pamięci "\$PIC\_BINDIR"/wrapper check\_dir.exe.so /usr/bin/picasa: line 248: 2429 Naruszenie ochrony pamięci "\$PIC\_BINDIR"/wrapper set\_lang.exe.so

to należy zainstalować w systemie pakiet → [wine](http://wiki.fedora.pl/wiki/Poradnik#Wine_-_uruchamianie_program.C3.B3w_z_MS_Windows) a następnie posiadając uprawnienia roota wykonać polecenie cp /usr/bin/wine-preloader /opt/google/picasa/3.0/wine/bin/wine-preloader

Rozwiązanie problemu pochodzi z [FedoraForum.org](http://forums.fedoraforum.org/showthread.php?t=254306)

#### **Google Desktop**

su -c "yum install google-desktop-linux"

#### **Google Gadgets**

w repozytoriach fedory (google.repo nie jest potrzebne) znajduje się Google Gadgets. wersja z interfejsem GTK (dla GNOME lub XFCE)

su -c "yum install google-gadgets{,-gtk}"

wersja z interfejsem QT (dla KDE)

su -c "yum install google-gadgets{,-qt}"

### **Wine - uruchamianie programów z MS Windows**

[Wine](http://pl.wikipedia.org/wiki/Wine) – *"oprogramowanie umożliwiające wykonywanie aplikacji przeznaczonych dla Microsoft Windows w środowisku systemu operacyjnego klasy Unix (Linux, Solaris, FreeBSD)". (żródło: wikipedia)*

```
su -c "yum install wine"
```
- dla tych co nie wiedzą jak to działa:<http://wiki.linux.pl/wine>
- zmiana wyglądu wine [changing-the-look-of-wine,](http://www.ruminationsonthedigitalrealm.org/2007/03/26/changing-the-look-of-wine) można też zmienić "themes" jak w windows.

## **PlayOnLinux**

[PlayOnLinux](http://playonlinux.com/pl/) to projekt wspomagający instalację gier i programów na wine. Posiada sporą bazę skryptów konfigurujących wine pod odpowiednie tytuły. Należy wpierw zainstalować repozytorium

su -c "rpm -ihv http://mulx.playonlinux.com/fedora/yum/base/playonlinux-yum-3- 3.noarch.rpm"

A potem samo PlayOnLinux

```
su -c "yum install playonlinux"
```
### **Instalacja programów w postaci binarki**

zobacz: [Instalacja programów w postaci binarki](http://wiki.fedora.pl/wiki/Instalacja_program%C3%B3w_w_postaci_binarki)

### **Firefox: SQLite Manager**

Ciekawą funkcją przeglądarki Firefox jest możliwość uruchomienia niektórych "wtyczek" bez interfejsu samej przeglądarki. Niektóre "dodatki" są bowiem rozbudowane do rozmiarów programu. Przykładem takich wtyczek są m.in. [SQLite Manager,](https://addons.mozilla.org/pl/firefox/addon/5817) [FireFTP,](https://addons.mozilla.org/pl/firefox/addon/684) [Universal Uploader](https://addons.mozilla.org/pl/firefox/addon/4724) czy [GSpace.](https://addons.mozilla.org/pl/firefox/addon/1593) Przykład jak uzyskać "wolno stojącą" aplikację "SQLite Manager".

• uruchamiamy nową instancję firefoxa z menadżerem profili

firefox -ProfileManager -no-remote

- dodajemy nowy profil o nazwie "sqlitemanager", uruchamiamy profil i instalujemy wtyczkę
- tworzymy teraz skrypt o nazwie "sqlitemanager"

```
#!/bin/bash
# SQLite Manager
firefox -P sqlitemanager -no-remote -chrome
chrome://sqlitemanager/content/sqlitemanager.xul
```

```
# inne przykłady:
```

```
# FireFTP
# firefox -P nazwa_profilu -no-remote -chrome
chrome://fireftp/content/fireftp.xul
```

```
# Universal Uploader
# firefox -P nazwa_profilu -no-remote -chrome
chrome://fireuploader/content/fupWindow.xul
```

```
# GSpace
# firefox -P nazwa_profilu -no-remote -chrome
chrome://gspace/content/gspaceWindow.xul
```
pozostaje nadać prawa do wykonywania chmod +x sqlitemanager, przenieść do /usr/local/bin/ i zrobić ładny skrót w menu, czyli plik /usr/local/share/applications/sqlitemanager.desktop o zawartości:

[Desktop Entry] Encoding=UTF-8 Name=SQLite Manager Comment=Firefox SQLite Manager Exec=sqlitemanager Icon=firefox Type=Application Terminal=false Categories=Development; StartupNotify=true X-Desktop-File-Install-Version=0.15

# **Multimedia**

### **Instalacja kodeków**

Instalacja kodeków potrzebnych do odtwarzania muzyki, filmów etc.

```
su -c "yum install gstreamer-{ffmpeg,plugins-{bad,good,ugly}} \
xine-lib-extras{,-freeworld} libtunepimp-extras-freeworld"
```
### **Instalacja popularnych odtwarzaczy i edytorów multimedialnych.**

Istnieje wiele programów multimedialnych stworzonych dla Linuksa, najpopularniejsze z nich to:

- odtwarzacze muzyki - [amarok,](http://amarok.kde.org/) [exaile,](http://www.exaile.org/) [audacious,](http://audacious-media-player.org/) [qmmp.](http://code.google.com/p/qmmp/)
- odtwarzacze filmów - [mplayer,](http://www.mplayerhq.hu/) [smplayer,](http://smplayer.sourceforge.net/) [xine,](http://www.xine-project.org/home) [kaffeine,](http://kaffeine.kde.org/) [vlc.](http://www.videolan.org/vlc/)
- edycja audio - [audacity](http://audacity.sourceforge.net/)
- edycja wideo - [avidemux](http://fixounet.free.fr/avidemux/)

Wszystkie powyższe programy dostępne są poprzez yuma.

**Audacious** (odpowiednik Winampa):

```
su -c "yum install audacious audacious-plugins{,-vortex,-wavpack,-freeworld{,-
mp3,-ffaudio,-aac}}"
```
listę pozostałych pluginów uzyskasz wpisując (wyjście za pomocą **q**)

```
yum info audacious-plugin\* |less
```
**Ciekawostka**: Aplikację można kontrolować i monitorować również z konsoli. Dostępne opcje po wydaniu polecenia:

audacious2 --help (podstawowe) oraz audtool2 help (szczegółowe)

**Qmmp** (odpowiednik Winampa):

su -c "yum install qmmp{,-plugins-freeworld}"

**Edycja plików audio** (remix, oczyszczanie, efekty):

su -c "yum install audacity"

To samo z możliwością eksportu do mp3:

su -c "yum install audacity-freeworld"

#### **Polecane do oglądania filmów: smplayer**

su -c "yum install smplayer"

#### **Cięcie, montowanie filmów:**

su -c "yum install avidemux"

oraz pozostałe [aplikacje do edycji filmów](http://www.cyberciti.biz/faq/top5-linux-video-editing-system-software/)

### **Instalacja programów do nagrywania płyt CD/DVD**

#### *GNOME*

```
su -c "yum install brasero"
```
#### *KDE*

su -c "yum install k3b k3b-extras-freeworld"

Oczywiście nic nie stoi na przeszkodzie aby używać tych programów niezależnie od ulubionego środowiska.

### **Odtwarzanie filmów DVD pod Linuksem**

Fedora 13 zawiera domyślnie zainstalowane pakiety *libdvdread* i *libdvdnav* odpowiadające za odtwarzanie płyt dvd.

**W przypadku nośników zabezpieczonych**, między innymi systemem [css](http://pl.wikipedia.org/wiki/Content_Scramble_System) konieczna jest instalacja pakietu [libdvdcss.](http://en.wikipedia.org/wiki/Libdvdcss) Ponieważ sytuacja prawna libdvdcss jest dość niejasna nie został on standardowo dołączony do Fedory 13. W celu jego instalacji należy skorzystać ze źródeł zewnętrznych:

#### *System 32 bitowy*

su -c "rpm -Uvh http://dl.atrpms.net/all/libdvdcss2-1.2.10-5.fc14.i686.rpm \ http://dl.atrpms.net/all/libdvdcss-1.2.10-5.fc14.i686.rpm"

#### *System 64 bitowy*

su -c "rpm -Uvh http://dl.atrpms.net/all/libdvdcss-1.2.10-5.fc14.x86 64.rpm \ http://dl.atrpms.net/all/libdvdcss2-1.2.10-5.fc14.x86\_64.rpm"

### **Instalacja kodeków potrzebnych do odtwarzania np. filmów rmvb**

#### *System 32 bitowy*

Pobieramy binarne kodeki

wget http://www.mplayerhq.hu/MPlayer/releases/codecs/all-20100303.tar.bz2

Jeśli instalowaliśmy mplayer to katalog /usr/lib/codecs powinien być już utworzony, jeśli nie to robimy to sami su -c "mkdir /usr/lib/codecs"

Na koniec wypakowujemy kodeki

su -c "tar xvjf all-20100303.tar.bz2 --strip=1 -C /usr/lib/codecs"

#### *System 64 bitowy*

Pobieramy binarne kodeki

```
wget http://www1.mplayerhq.hu/MPlayer/releases/codecs/essential-amd64-
20071007.tar.bz2
```
Jeśli instalowaliśmy mplayer to katalog /usr/lib64/codecs powinien być już utworzony, jeśli nie to robimy to sami su -c "mkdir -p /usr/lib64/codecs"

Na koniec wypakowujemy kodeki

```
su -c "tar xjvf essential-amd64-20071007.tar.bz2 --strip=1 -C /usr/lib64/codecs"
```
### **Przykładowa konfiguracja odtwarzacza smplayer**

**Ustawienie napisów, tak by były wyświetlana na dole filmu:**

Wykonujemy polecenie uruchom (ALT+F2) i wpisujemy:

gedit ~/.mplayer/config

```
Lub, jeśli używamy KDE: 
kwrite ~/.mplayer/config
```
Do otwartego pliku dopisujemy:

 $vf=expand=0:-190:0$ 

Zapisujemy plik i wychodzimy z edytora. Położenie napisów można dostosować do własnych potrzeb zmieniając wartość -190.

**Konfiguracja programu, jeśli polskie znaki nie są poprawne wyświetlane:**

Wchodzimy w Opcje->Ustawienia odnajdujemy zakładkę Napisy i zmieniamy Domyślne kodowanie napisów na CP1250.

# **Internet - przeglądarki, komunikatory, e-mail**

### **Gadu-Gadu, czyli Kadu**

Odpowiednikiem GG jest w Fedorze (linuksie) Kadu

su -c "yum install kadu kadu-powerkadu kadu-tabs kadu-anonymous\_check aspell-pl"

Pozostałe wtyczki znajdziesz wpisując

yum search kadu

## **Skype**

Instalujemy

```
 yum -y install libX11.i686 libv4l.i686 alsa-plugins-pulseaudio.i686 qt.i686
libXScrnSaver.i686 libXv.i686 libQtGTL.i686
```
Następnie dodajemy repo

```
 echo "[skype]
name=Skype Repository
baseurl=http://download.skype.com/linux/repos/fedora/updates/i586
enable=1
gpgcheck=0
gpgkey=http://www.skype.com/products/skype/linux/rpm-public-key.asc" >
/etc/yum.repos.d/skype.repo
```
A na koniec

yum -y install skype

Podziękowania dla użytkowników thof oraz Grzesiek O.

**Aby bez problemów zainstalować Skype krótkim poleceniem yum install skype należy doinstalować repozytoria RussianFedora. Poniżej kod dla Fedora 15** 

rpm -Uvh http://mirror.yandex.ru/fedora/russianfedora/russianfedora/free/fedora/release s/15/Everything\

```
\frac{1}{8} 64/os/russianfedora-free-release-15-1.noarch.rpm \
http://mirror.yandex.ru/fedora/russianfedora/russianfedora/nonfree/fedora/\
releases/15/Everything/x86_64/os/russianfedora-nonfree-release-15-1.noarch.rpm
```
### **Pidgin**

[Pidgin](http://pidgin.im/) to zaawansowany komunikator, który może łączyć się z sieciami AIM, MSN, Yahoo!, XMPP (w tym Google Talk), ICQ, IRC, SILC, SIP/SIMPLE, Novell GroupWise, Lotus Sametime, Bonjour, Zephyr, MySpaceIM, Gadu-Gadu oraz QQ, wszystkie za jednym razem. Potrafi również sprawdzać pocztę, w przypadku niektórych sieci np. GMail.

```
su -c 'yum install pidgin'
```
## **Empathy**

Od Fedora 12 Pidgin przestał być domyślnym komunikatorem w GNOME, na rzecz bardziej (?) zaawansowanego komunikatora [empathy.](http://live.gnome.org/Empathy)

su -c 'yum install empathy'

### **Opera**

Pobierz [Opera 11.xx.](http://www.opera.com/browser/download/) Zainstaluj paczkę rpm przy pomocy yum:

su -c "yum localinstall --nogpgcheck opera-\*.rpm"

albo skorzystaj z widocznej poniżej porady

```
Aby bez problemów zainstalować Skype krótkim poleceniem yum install opera należy doinstalować
repozytoria RussianFedora. Poniżej kod dla Fedora 15
```
rpm -Uvh http://mirror.yandex.ru/fedora/russianfedora/russianfedora/free/fedora/release s/15/Everything\  $\sqrt{286}$  64/os/russianfedora-free-release-15-1.noarch.rpm \ http://mirror.yandex.ru/fedora/russianfedora/russianfedora/nonfree/fedora/\ releases/15/Everything/x86\_64/os/russianfedora-nonfree-release-15-1.noarch.rpm

## **Chromium**

Chromium to port przeglądarki Google Chrome dla Linuksa.

```
su -
cd /etc/yum.repos.d
wget http://repos.fedorapeople.org/repos/spot/chromium/fedora-chromium.repo
yum install chromium
```
### **Chrome**

Przeglądarka dostępne jest w [repozytorium Google](http://www.google.com/linuxrepositories/yum.html) (również wersja **x86\_64**). Istotnych różnic pomiędzy **Chromium** a **Chrome** nie dostrzegam :)

## **Dropbox**

Tworzymy plik dropbox.repo w katalogu /etc/yum.repos.d o treści:

```
[Dropbox]
name=Dropbox Repository
baseurl=http://linux.dropbox.com/fedora/$releasever/
enable=1
gpgcheck=1
gpgkey=http://linux.dropbox.com/fedora/rpm-public-key.asc
skip if unavailable=1
```
Następnie instalujemy nautilus-dropbox. Mimo, że ma nautilus w nazwie to bez problemu uruchamia się w innych środowiskach.

```
su -c "yum install nautilus-dropbox"
```
teraz się wyloguj, a po ponownym zalogowaniu automatycznie ściągnie się instalator dropbox. Użytkownicy Kde mogą skorzystać z [dropbox-servicemenu-kde](http://kde-look.org/content/show.php/Dropbox+ServiceMenu?content=124416) dodającego menu kontekstowe dropbox w dolphine. Pakiety rpm dostepne są pod [tym](http://magnu5.fedorapeople.org/repo/) adresem.

## **Instalacja Adobe Flash Plugin**

### *System 32 bitowy*

Instalujemy repozytorium Adobe:

```
su -c "rpm -ivh http://linuxdownload.adobe.com/adobe-release/adobe-release-i386-
1.0-1.noarch.rpm"
```
i plugin

```
su -c "yum install flash-plugin"
```
### *System 64 bitowy*

Wersja 64 bitowa dostępna jest na stronie [Adobe Labs.](http://labs.adobe.com/downloads/flashplayer10.html) W jednym poleceniu ściągamy, rozpakowujemy i przenosimy do odpowiedniego katalogu:

```
su -c'curl http://download.macromedia.com/pub/labs/flashplayer10/\
flashplayer10 2 p3 64bit linux 111710.tar.gz |\rangle tar xz -C /usr/lib64/mozilla/plugins'
```
Po ponownym uruchomieniu Firefoksa powinniśmy mieć dostępny Shockwave oraz Flash.

## **Odtwarzanie multimediów w Firefoksie**

W celu oglądania klipów multimedialnych w przeglądarce należy zainstalować:

```
su -c "yum install mozilla-vlc"
```
Istnieje bardzo dobry dodatek dla przeglądarki firefox: [Media Player Connectivity,](https://addons.mozilla.org/pl/firefox/addon/446) odtwarzający strumienie multimedialne w zewnętrznym odtwarzaczu.

Zwykłe programy linuksowe jako pluginy w firefox:

```
su -c "yum install mozplugger"
```
## **Instalacja Java**

### **Instalacja OpenJDK**

Na 99% Twoje potrzeby javy spełnia wersja OpenJDK (również w przeglądarce). Instalacja wraz z pluginem do przeglądarki.

su -c "yum install java-\*-openjdk java-\*-openjdk-plugin"

Zawsze jest 1%, który musi mieć wersję od Sun. (Oracle)

# **Instalacja Sun Java JRE, JDK**

Na stronie [Sun microsystems](http://java.sun.com/javase/downloads/index.jsp) wybieramy **Java SE Runtime Environment (JRE)**, a potem odpowiednio dla architektury **linux** lub **linux x64** i akceptujemy warunki licencji. Jeśli chcesz programować w języku java, powinieneś ściągnąć wersję **Java SE Development Kit (JDK)**. Procedura instalacji jest niemalże identyczna, zwróć tylko uwagę na nazwy.

Pobieramy plik *jre-6uXX-linux-XXX-rpm.bin*.

Przechodzimy w konsoli do katalogu, w którym znajduje się pobrany plik, wydajemy polecenie:

chmod u+x jre-6u\*-linux-\*-rpm.bin

Instalujemy javę:

```
su -c "sh jre-6u*-linux-*-rpm.bin"
```
po instalacji w katalogu zostają zbędne pliki *rpm*, które możemy usunąć:

rm jre-\*-linux-\*.rpm sun-javadb-\*.rpm

# **Przełączanie między różnymi wersjami**

#### *galternatives*

Jeśli zainstalujesz więcej niż jeden program o tej samej nazwie i funkcji (jak to ma miejsce w przypadku Java), możesz przełączać domyślnie używaną wersję. Rejestrowane polecenie nawet nie musi istnieć tzn. polecenie "misio" pojawi się w systemie dopiero po przypisaniu do niego programu/biblioteki.

Składnia:

alternatives --install <dowiązanie> <nazwa> <ścieżka> <priorytet>

Do zarejestrowaniu polecenia "misio" program utworzy pliki:

- /etc/alternatives/**misio**
- /var/lib/alternatives/**misio**

W razie problemów z konfiguracją wystarczy usunąć te pliki.

Początkującym łatwiej będzie posłużyć się graficzną aplikacją **galternatives** (Alternatives Configurator)

yum install galternatives

### **Rejestrowanie JRE (Java Runtime Environment)**

```
su -c "/usr/sbin/alternatives --install /usr/bin/java java
/usr/java/default/bin/java 2"
```
zaznacz, który silnik ma być domyślny np. 2

```
su -c "/usr/sbin/alternatives --config java"
```
Sprawdź jaki jest teraz silnik java:

java -version

## **Rejestrowanie kompilatora JDK (Java Development Kit)**

```
su -c "/usr/sbin/alternatives --install /usr/bin/javac javac
/usr/java/default/bin/javac 2"
```
zaznacz, który silnik ma być domyślny

```
su -c "/usr/sbin/alternatives --config javac"
```
Sprawdź jaki jest teraz silnik kompilatora java:

javac -version

## **Rejestrowanie Java Web Start (JavaFX)**

Kiedy następnym razem Twoja przeglądarka nie będzie wiedziała co zrobić z plikiem o rozszerzeniu \*.jnlp otwórz go za pomocą /usr/bin/javaws. Przykłady takich aplikacji znajdziesz na stronie [javafx.com/samples](http://javafx.com/samples/)

rejestrujemy javaws od Oracle

```
su -c "/usr/sbin/alternatives --install /usr/bin/javaws javaws
/usr/java/default/bin/javaws 2"
```
zarejestruj też javaws z OpenJDK

```
su -c "/usr/sbin/alternatives --install /usr/bin/javaws javaws
/usr/lib/jvm/java-openjdk/bin/javaws 3"
```
zaznacz, który silnik ma być domyślny

```
su -c "/usr/sbin/alternatives --config javaws"
```
Sprawdź jaki jest teraz silnik java web star:

javaws

# **Plugin do przeglądarki**

**Dowiązanie zamiast alternatywy** mając jedną wersję javy wystarczy utworzyć dowiązanie, aby wtyczka była widoczna (szczegóły niżej w *"generatorze"*). Jednak Fedora mocno promuje OpenJDK i używanie metody alternatyw jest po prostu elastyczniejsze.

## **Firefox**

Posłużymy się prostym generatorem polecenia *(jest też tu: [oracle-java.sh\)](http://wiki.fedora.pl/wiki/U%C5%BCytkownik:Borzole/oracle-java.sh)*

```
curl -O http://borzole.googlecode.com/hg/bin/oracle-java.sh
chmod +x oracle-java.sh
./oracle-java.sh
```
Jeśli wszystko wygląda w porządku to możemy "tchnąć w nie życie"

su -c'./oracle-java.sh | sh'

Należy również nadać Firefox'owi odpowiedni kontekst w SELinux

chcon -t execmem\_exec\_t '/usr/lib/nspluginwrapper/plugin-config'

## **Chrome**

Postępujemy zgodnie z procedurą dla produktów mozilli i tylko zlinkujemy gotowe ustawienia. Jako root tworzymy folder na pluginy:

su -c "mkdir /opt/google/chrome/plugins"

system 32 bitowy

```
su -c "ln -s /usr/lib/mozilla/plugins/libjavaplugin.so
/opt/google/chrome/plugins/libjavaplugin.so"
```
system 64 bitowy

```
su -c "ln -s /usr/lib64/mozilla/plugins/libjavaplugin.so
/opt/google/chrome/plugins/libjavaplugin.so"
```
## **Opera**

W Operze z menu Narzędzia wybieramy Preferencje (Ctrl+F12) i kolejno zakładkę Zaawansowane - Zawartość. Po prawej stronie klikamy na Opcje Javy i wskazujemy katalog:

#### **system 64 bitowy**

```
/usr/java/default/jre/lib/amd64
```
Po czym uruchamiamy ponownie przeglądarkę.

# **Sprawdzenie javy**

Instalację sprawdzamy uruchamiając ponownie przeglądarkę. W przypadku Firefoxa wchodzimy w *Narzędzia->Dodatki- >Wtyczki*. Na liście powinna figurować pozycja:

- dla wersji OpenJDK: *IcedTea Java Web Browser Plugin*
- dla wersji Sun: *Java(TM) Plug-in*

można też [zweryfikować instalację na stronie](http://www.java.com/pl/download/installed.jsp)